**Université de Tlemcen Faculté de Technologie Département de Génie Mécanique**

**Matière: CFD et logiciels**

**Parcours: M2-Energétique Présenté par: Mme. KHALDI S.** 

# 1) Spécifications du problème

**On considère un écoulement forcé d'un liquide sur une plaque plane à une température constante de 413K. La surface de la plaque = 1m2**

Le profil de vitesse du liquide est uniforme au point  $x = 0$ . La température du liquide à l'entrée **est 353K. La supposition d'écoulement incompressible devient invalide à cause des gradient important de températures entre le fluide et la surface chaude. À cause de cela, nous le traiterons comme un écoulement compressible (gaz parfait). On donne les propriétés thermophysique du liquide:**

$$
U = 1m/s
$$
  
 
$$
\mu = 6,667 \ 10-7 \ kg/m
$$
  
 
$$
\lambda = 9,4505 \ 10-4 \ W/m \ K
$$

$$
cp = 1006,43
$$
 J/kg K

$$
T1 = 353 K
$$

$$
P1 = 101325 Pa
$$

$$
Pr = 0,71
$$

- **Résolvez ce problème sous FLUENT.**
- Vérifier la résolution du maillage en traçant Y+ à la paroi.
- **Tracez le profil de vitesse à x = 1m.**
- **Tracez le Nombre de Reynolds contre le Nombre de Nusselt.**
- **Comparez l'exactitude de vos résultats de FLUENT avec des corrélations empiriques.**
- **Tracez les contours de la température.**

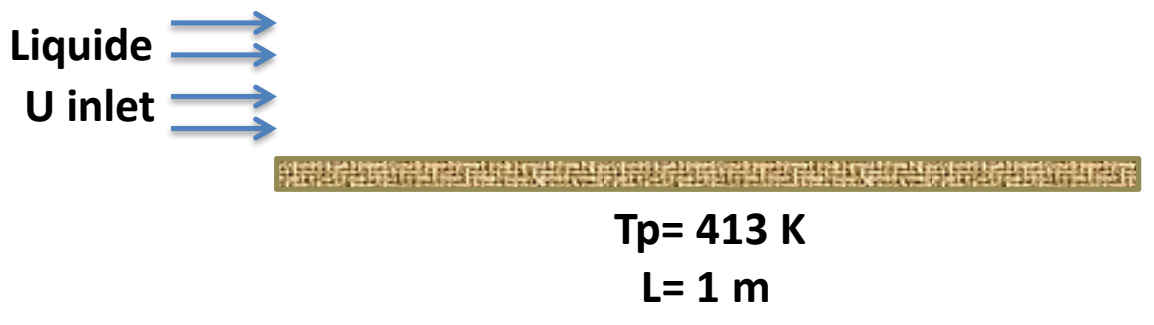

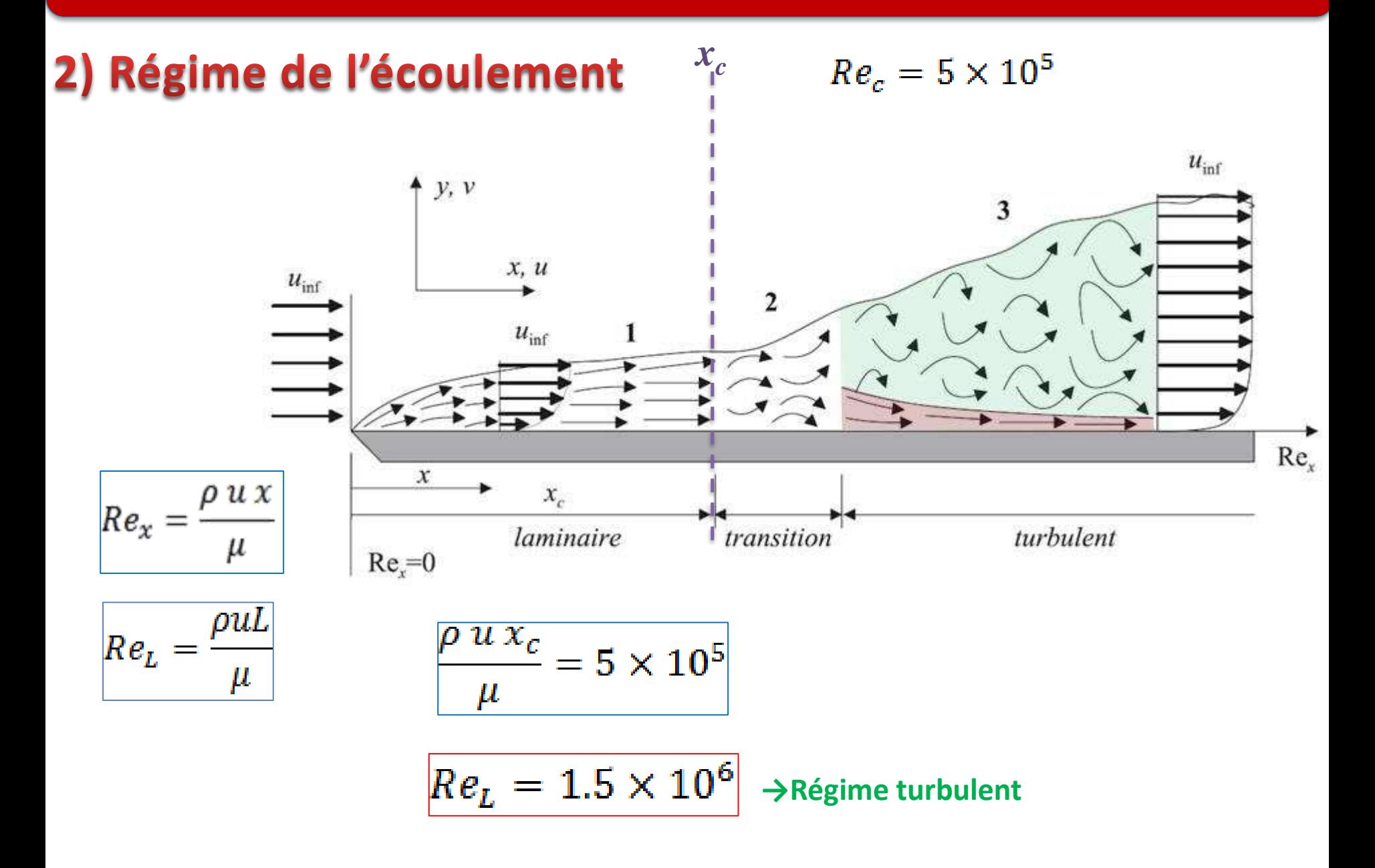

# 3) Résolution numérique

3.1. Création de la géométrie (2D)

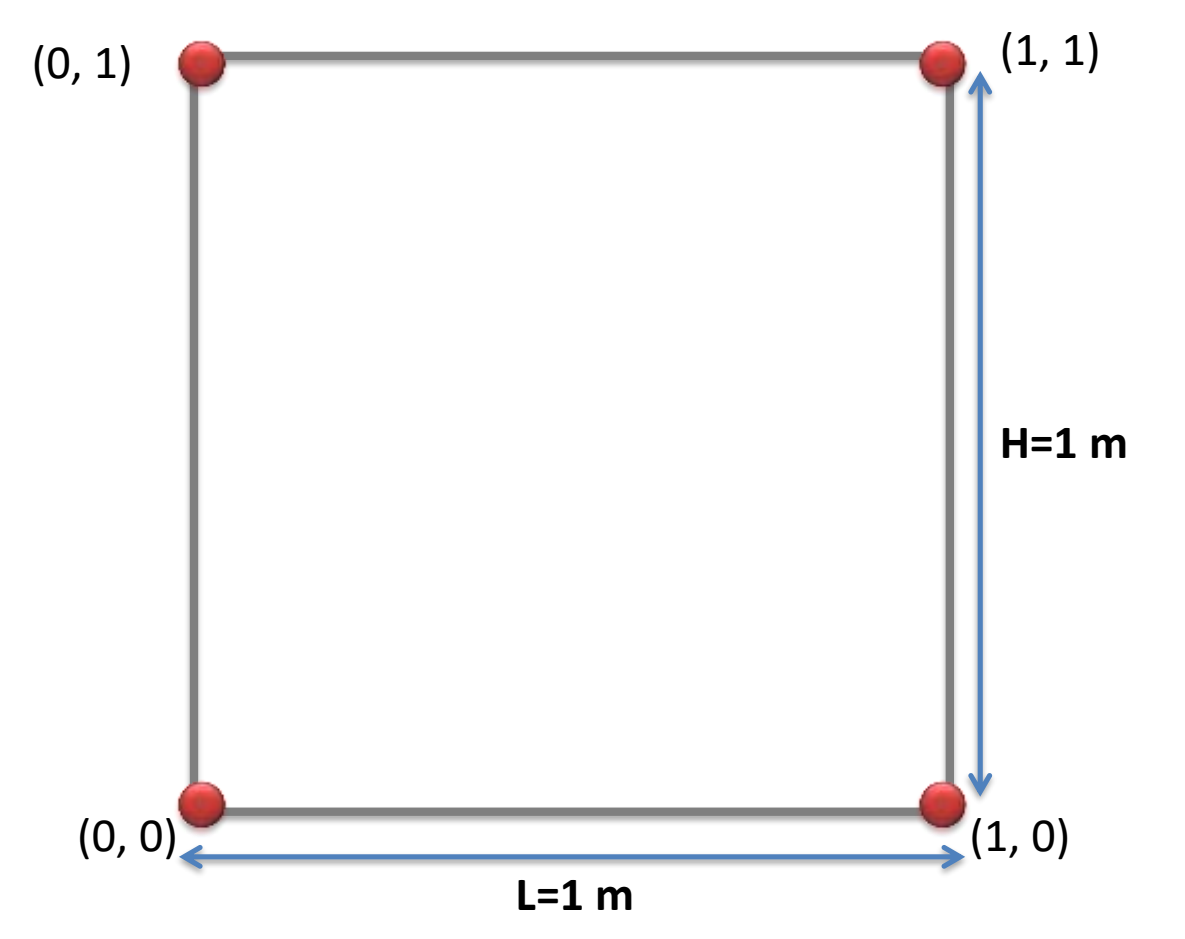

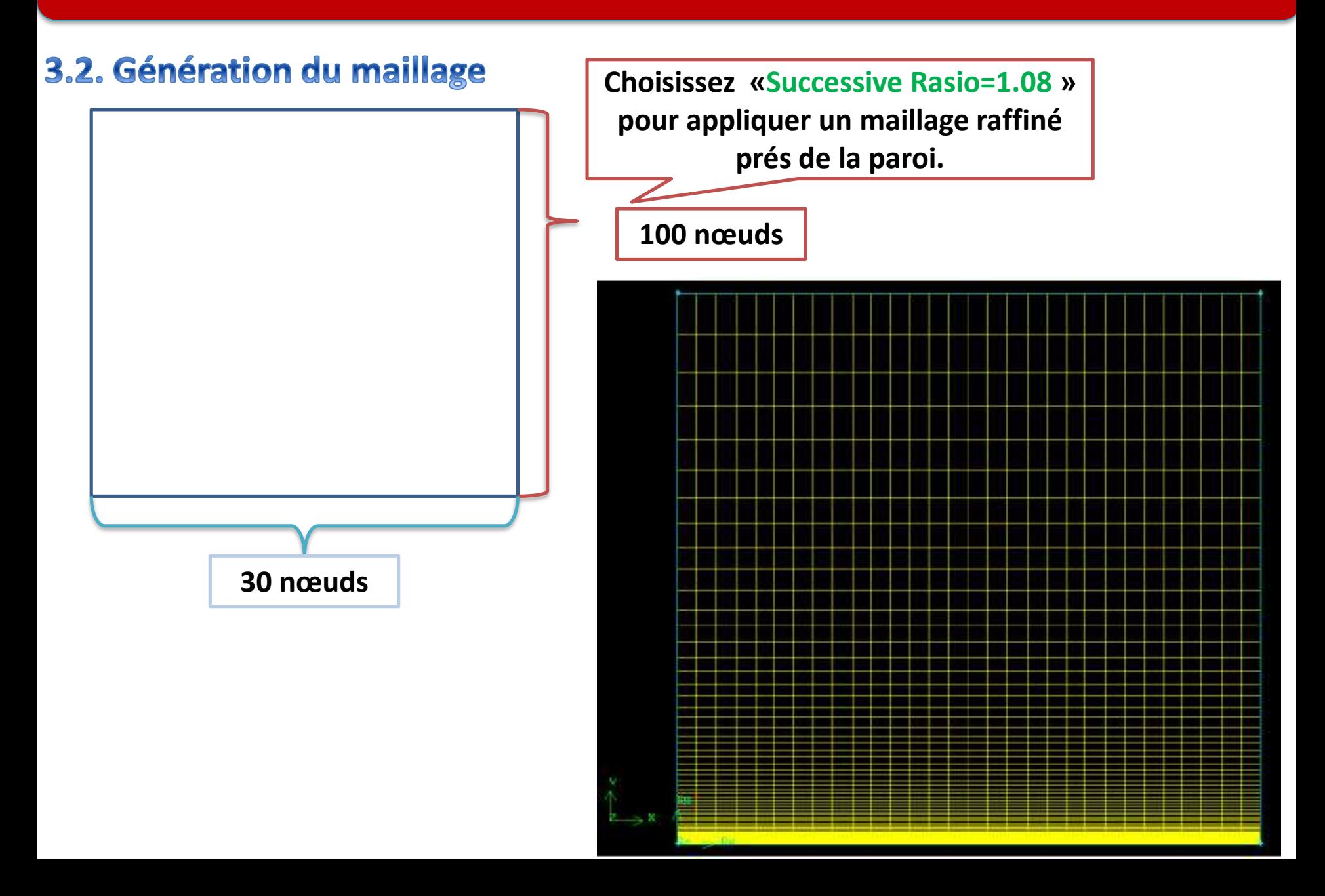

#### 3.3. Mettre en place les types de conditions aux limites (Gambit)

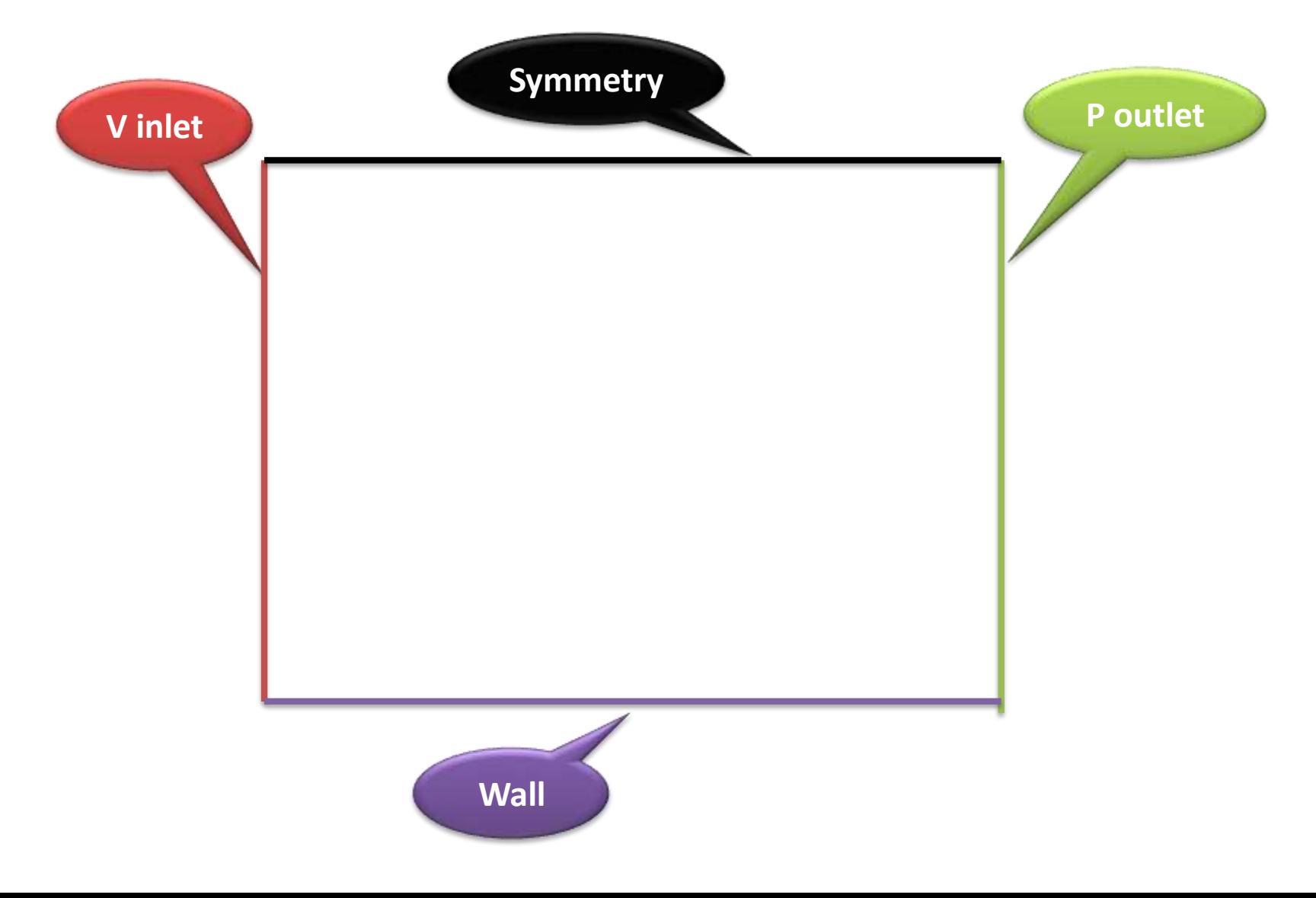

#### 3.4. Mettre en place du problème sous FLUENT

- **1) Importation du Maillage**
- **2) Vérifiez et Affichez le Maillage**

### 3.5 Choix des équations résolues par le solveur

- **La dimension du problème, 2D**
- **Le caractère stationnaire**
- **Le caractère incompressible de l'écoulement… non**
- **prendre en compte le bilan d'énergie … oui**

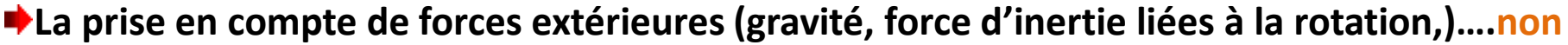

- **Le régime d'écoulement ?!**
- **► Convection externe sur une plaque plane : Re > 5 e5→ les trois régimes (laminaire, transitoire et turbulent)**
- **Remarque : La supposition d'écoulement incompressible devient invalide pour les grandes différences de température entre la plaque et le courant libre.**

13/11/2022 KHALDI Souheyla 8

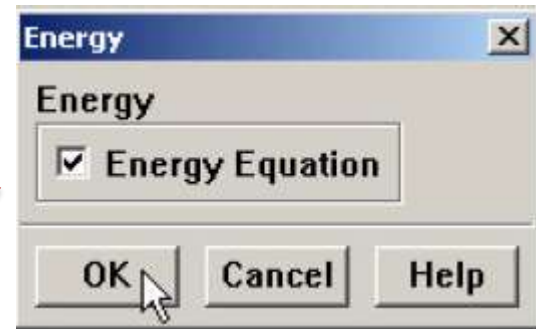

#### **Le régime d'écoulement → Turbulent**

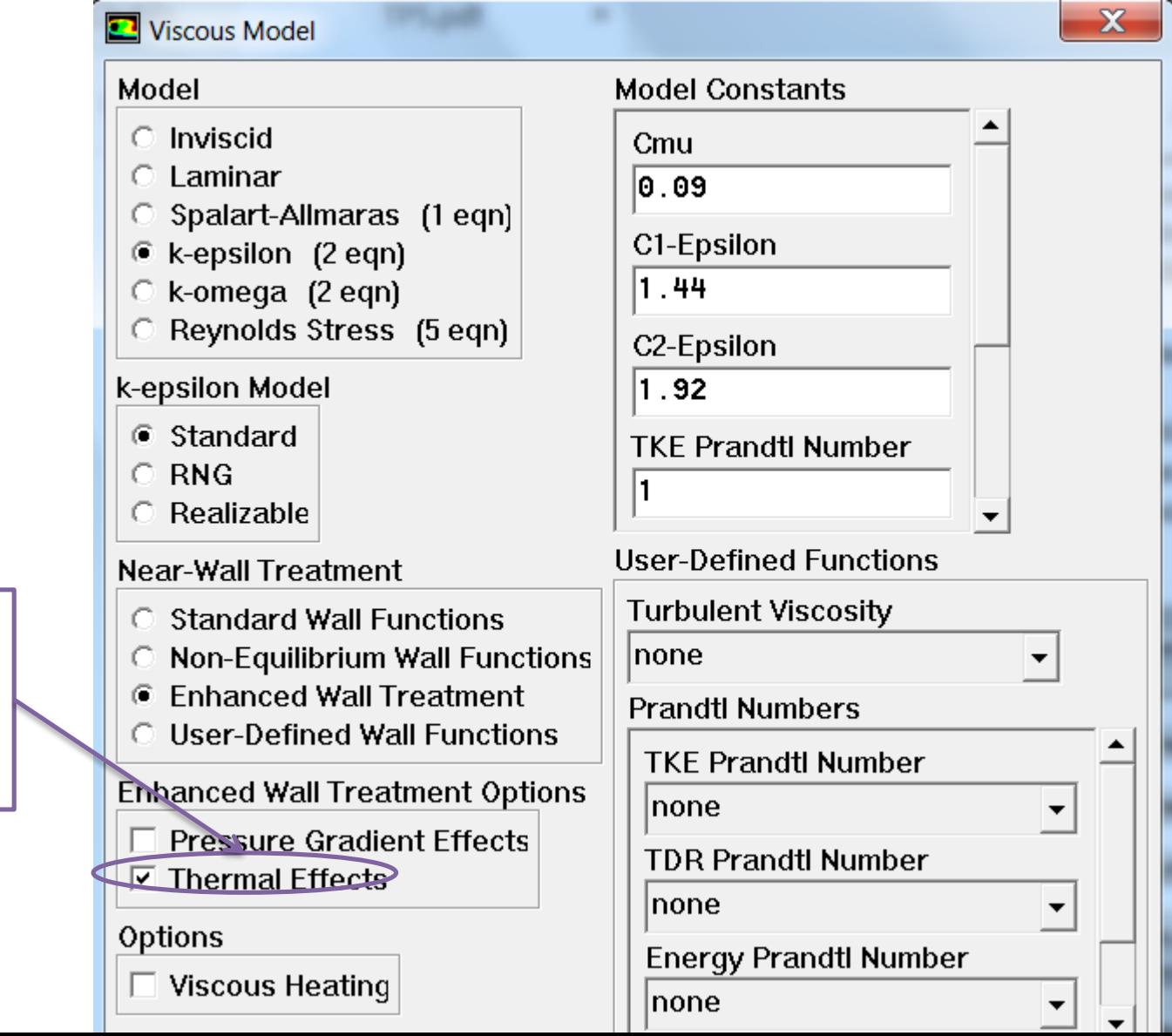

**Pour inclure les termes thermiques dans l'équation**

### 3.6. Définition des propriétés du fluide

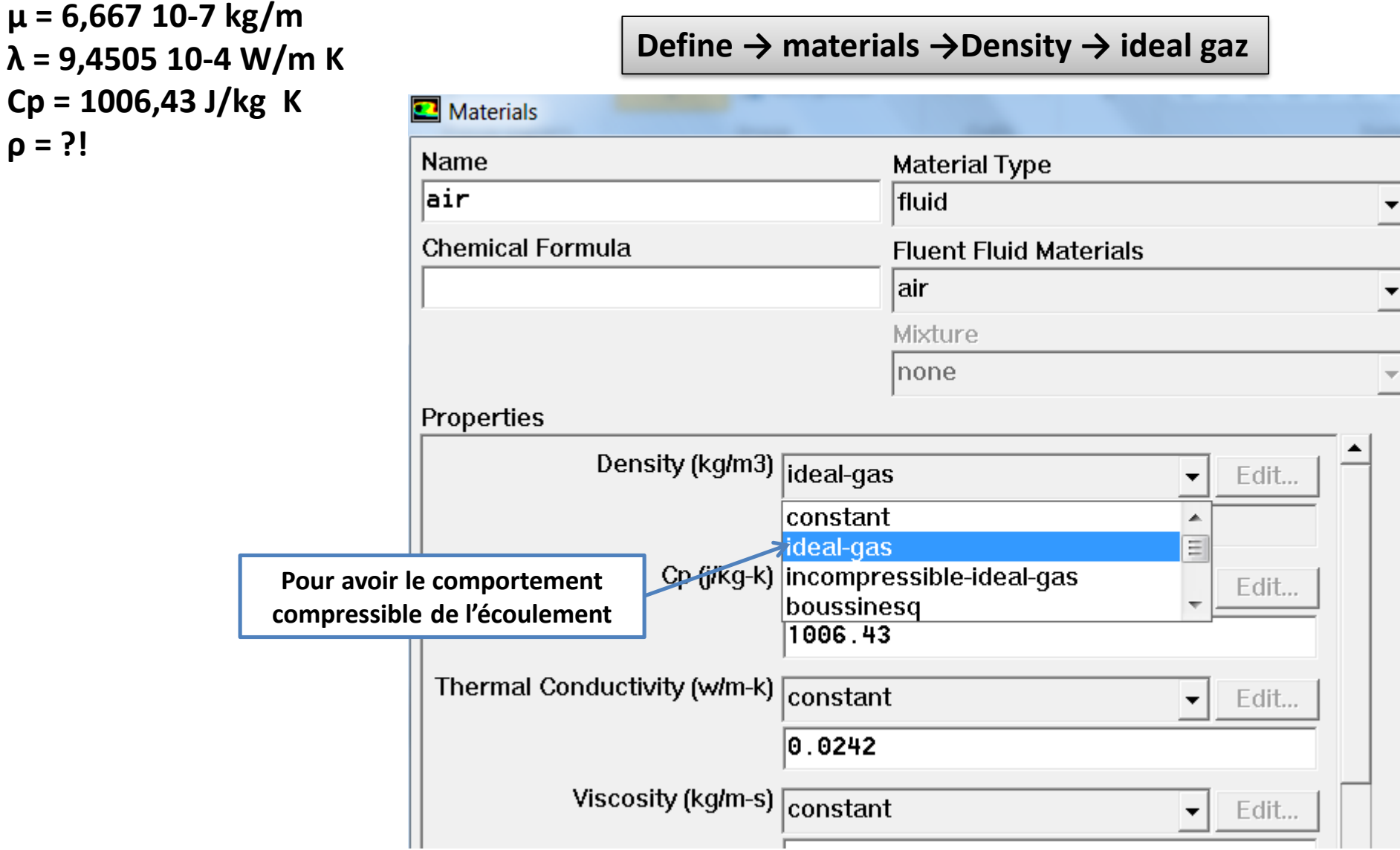

### 3.7. Le réglage des Operating conditions

**Introduire les données thermiques du fluide**

**Utiliser la valeur par défaut de 1 atm (101325 Pa) comme** *Operating Pressure.*

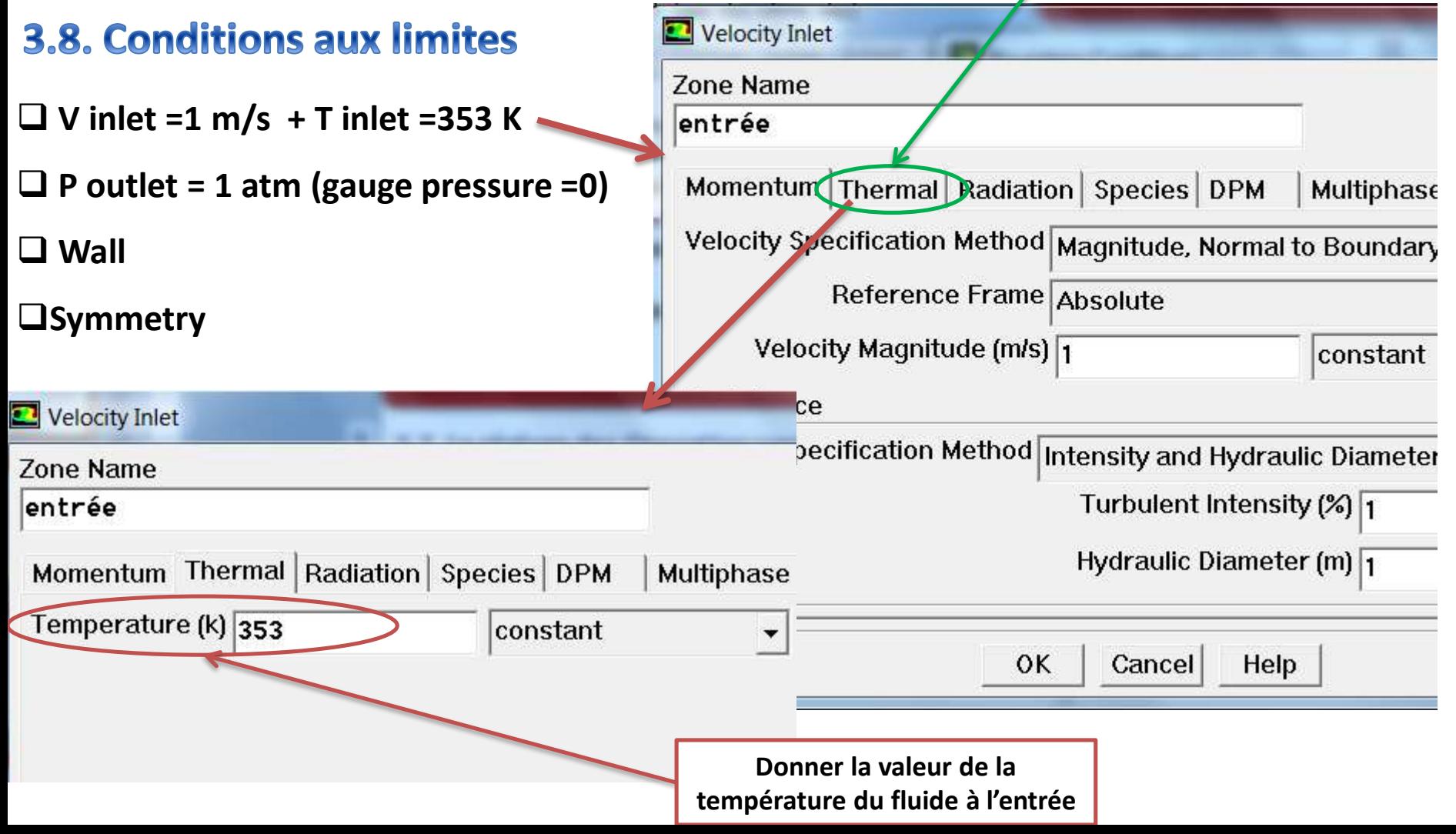

#### **Wall → donner la valeur de la température de la paroi**

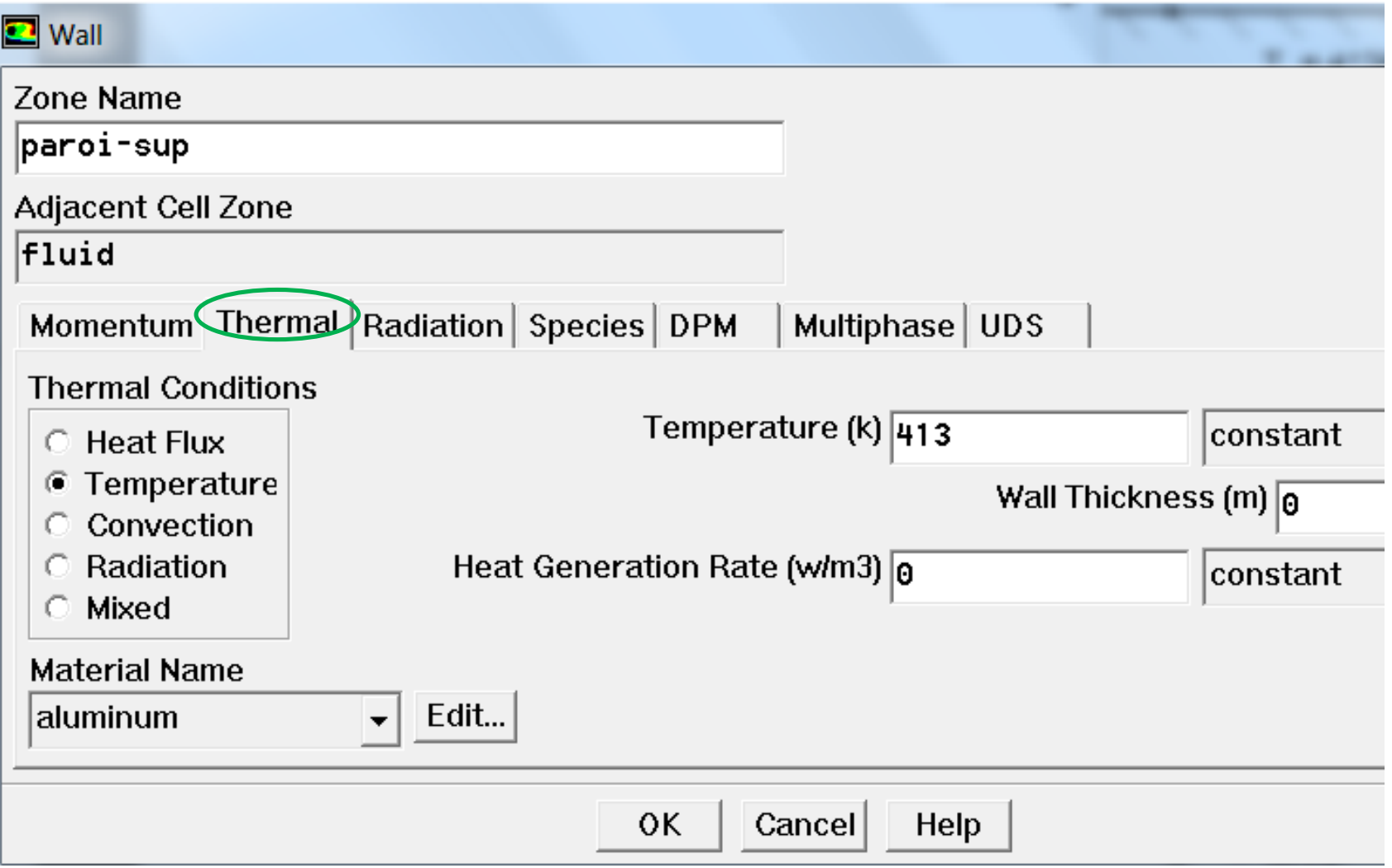

### 3.9. Schéma de discrétisation

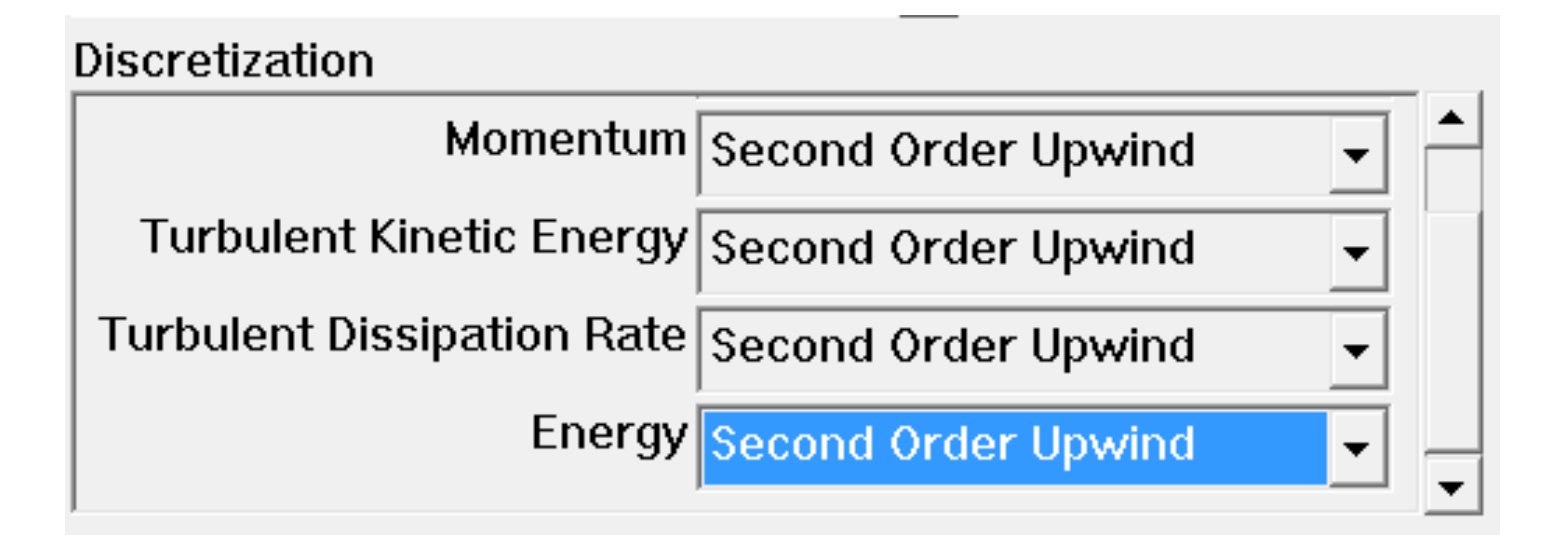

### 3.10. Initialisation des calculs

**Initialisez le calcule aux valeurs à inlet :**

#### 3.11. Critères de convergence

**Evolution des résidus de chaque équation (masse, quantité de mvt ,…)**

#### 3.12. Itérez jusqu'à Convergence

**Avant lancer le calcule Il est conseillé de sauvegarder la simulation.**

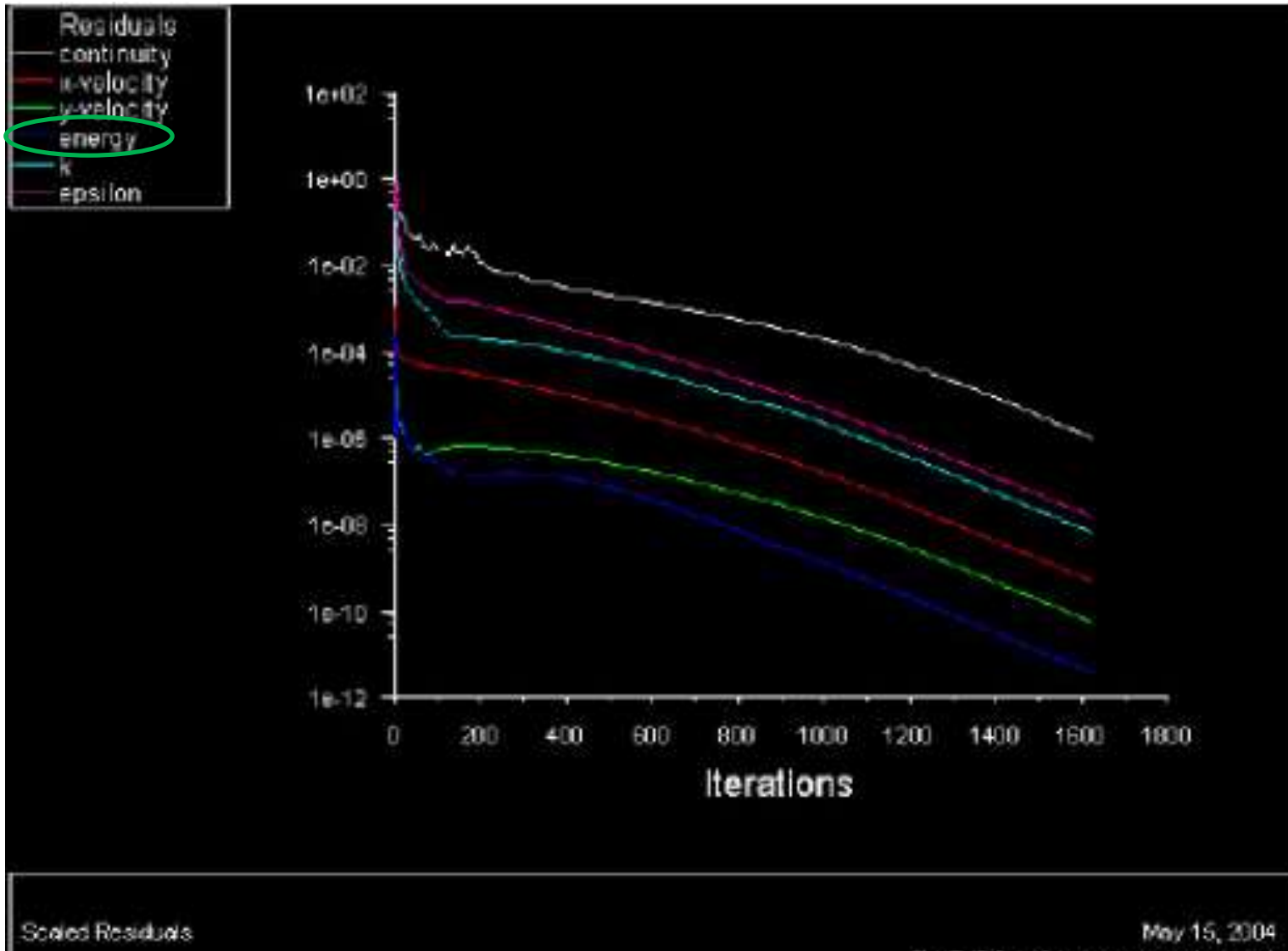

FLUENT 6.1 (2d, dp, segregated, rice)

# 4) Réponses

#### **1) Vérifier la résolution du maillage en traçant Y+ à la paroi.**

- **D'abord, nous devons installer(mettre) les valeurs de référence:**
- **Report → reference values → Compute frome « entree »**

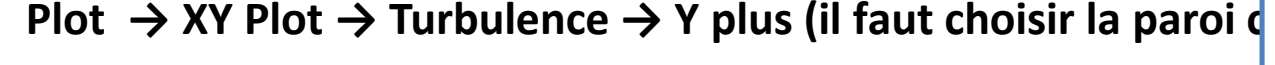

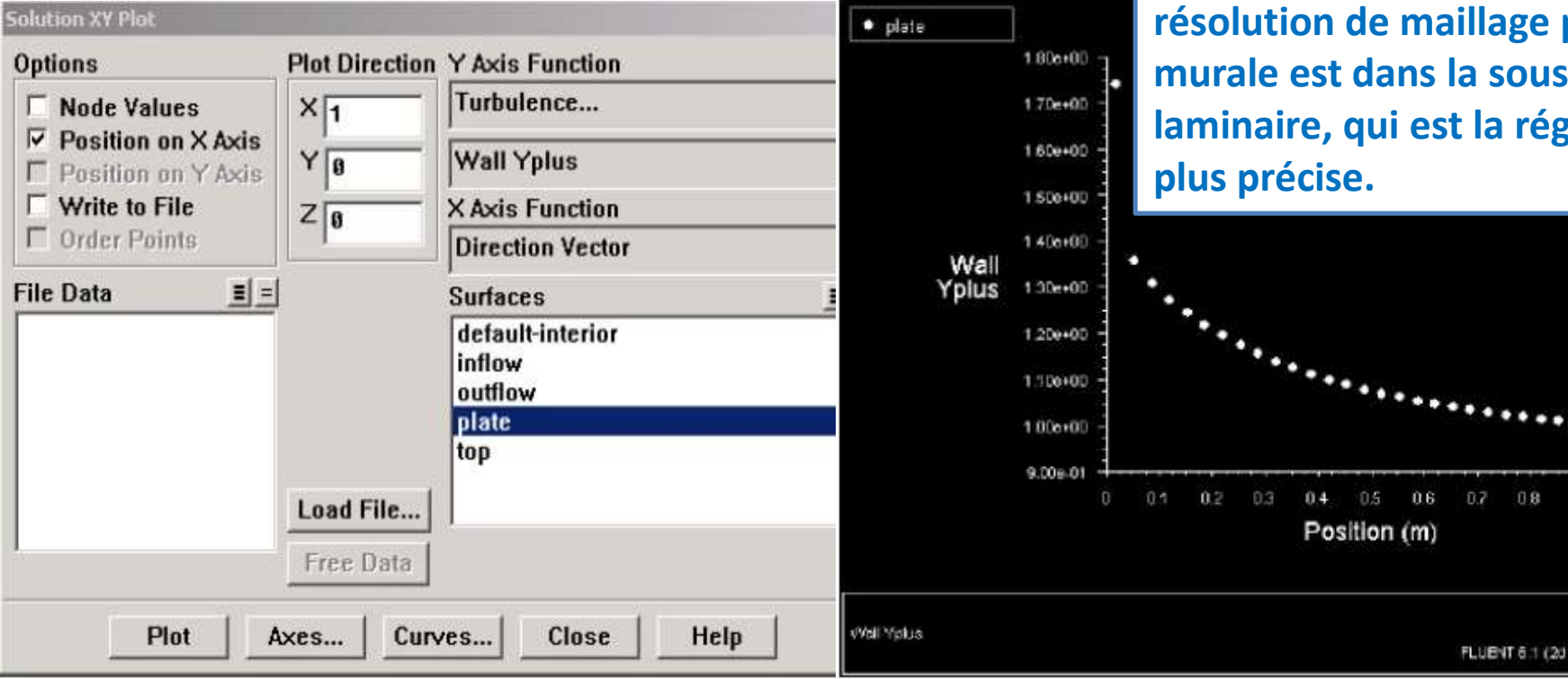

**la valeur de Y+ est entre 1.0 et 1.4, elles sont inferieur à 5, la résolution de maillage prés du murale est dans la sous-couche laminaire, qui est la région la plus précise.**

 $0.4$ 

 $05$ 

Position (m)

 $0.6$ 

 $BZ$ 

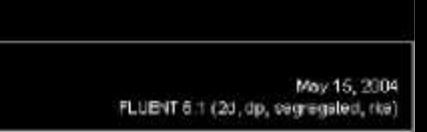

 $0.8$ 

#### **2) Tracez le profil de vitesse à**  $x = 1$ **m**  $\rightarrow$  **(la sortie).**

**Plot → XY Plot → velocity → (il faut choisir la sortie comme surface)** 

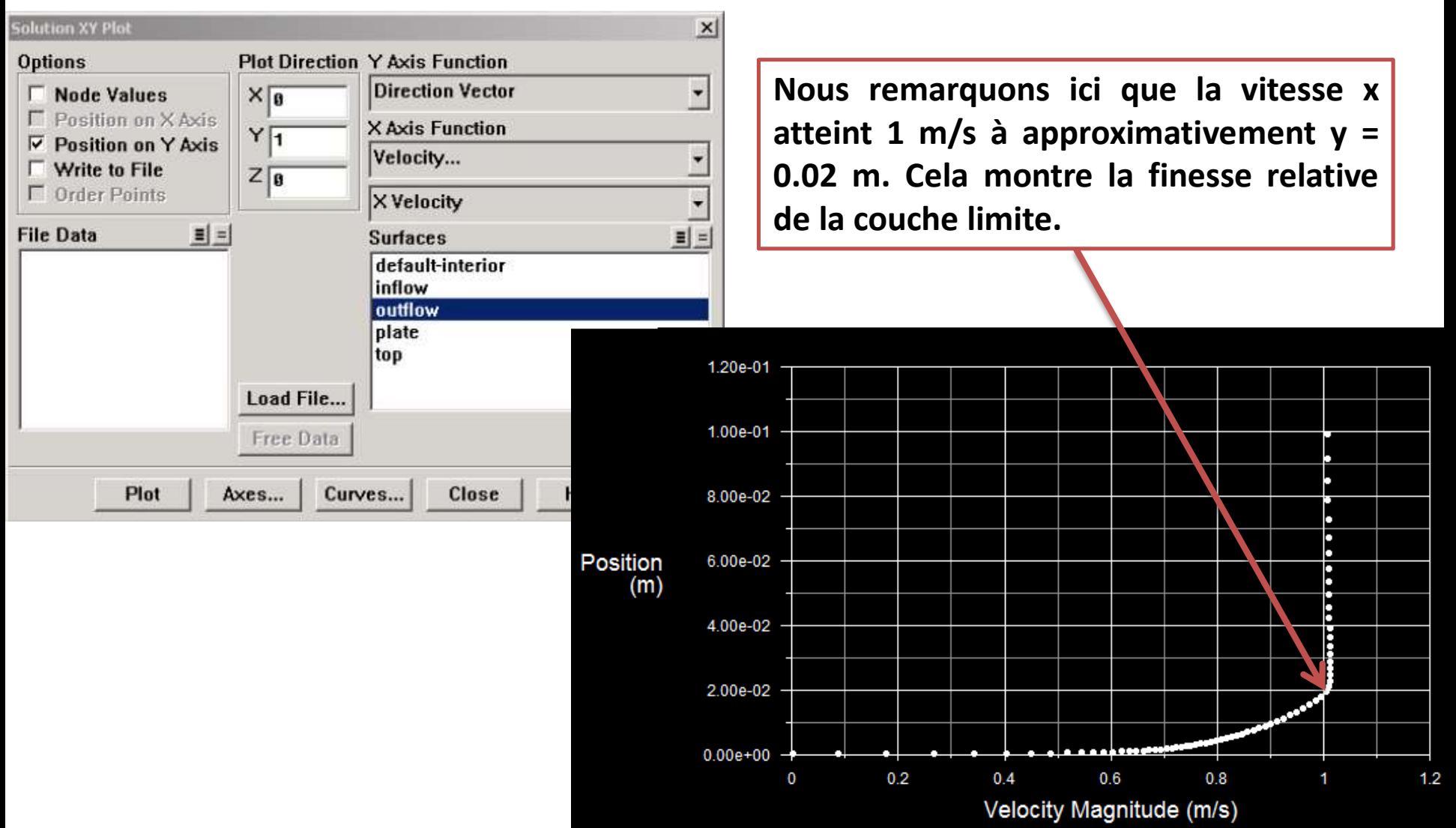

**3) Tracez le Nombre de Reynolds contre le Nombre de Nusselt.** 

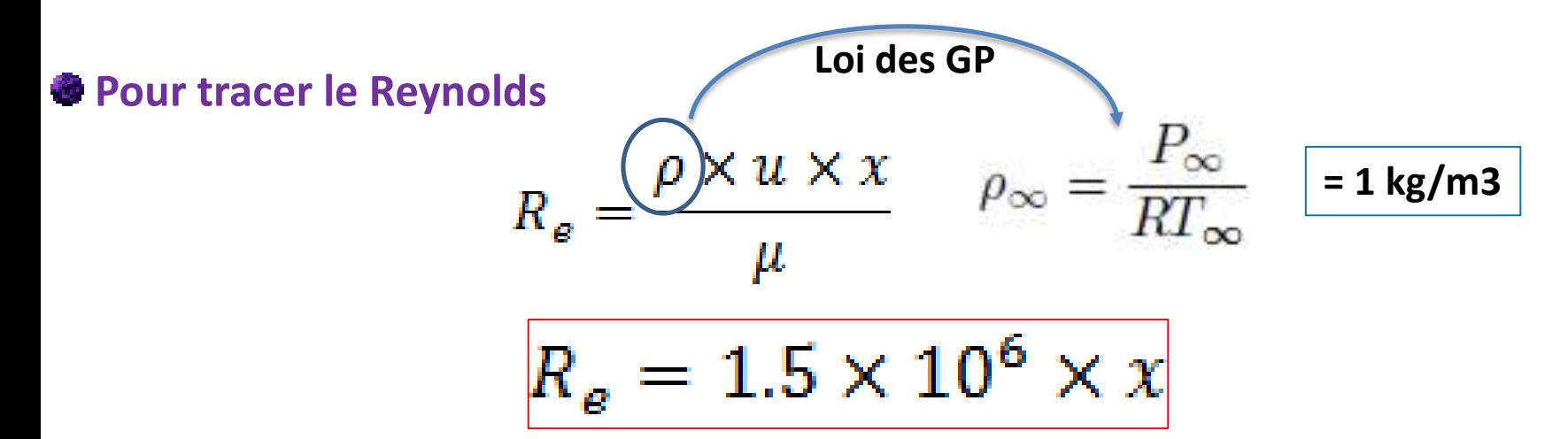

**Pour tracer le Nusselt**

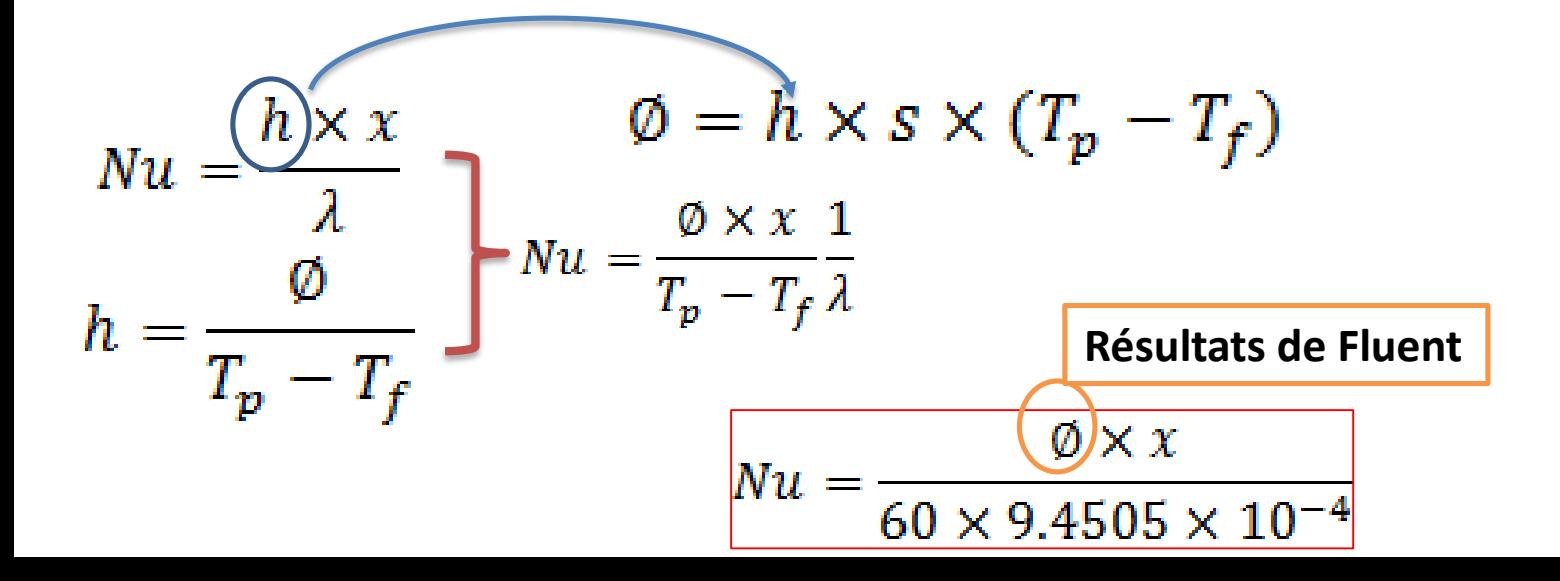

o **Pour obtenir le Nombre de Nusselt de FLUENT, nous commencerons par tracer la le flux de chaleur totale dégagé par la paroi.**

**Plot → XY Plot → Wall fluxes → Total Surface Heat Flux (il faut choisir la paroi comme surface)** 

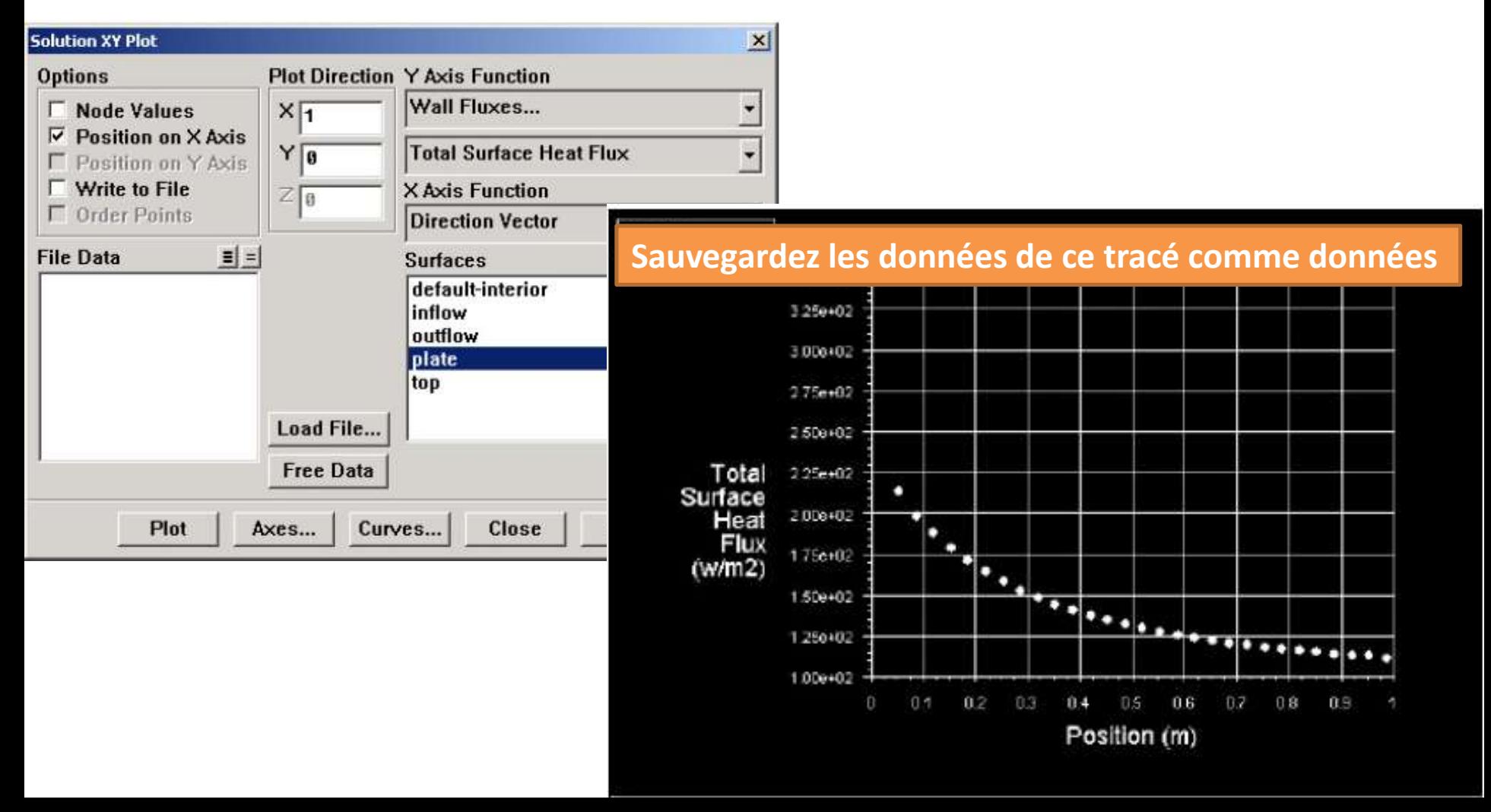

o **Copier les valeurs de Flux de chaleur en fonction de la position dans un fichier Excel: la 1 ere colonne c'est la position et la 2 eme colonne c'est la flux de chaleur.** 

position (m) Flux de chaleur W/m2)

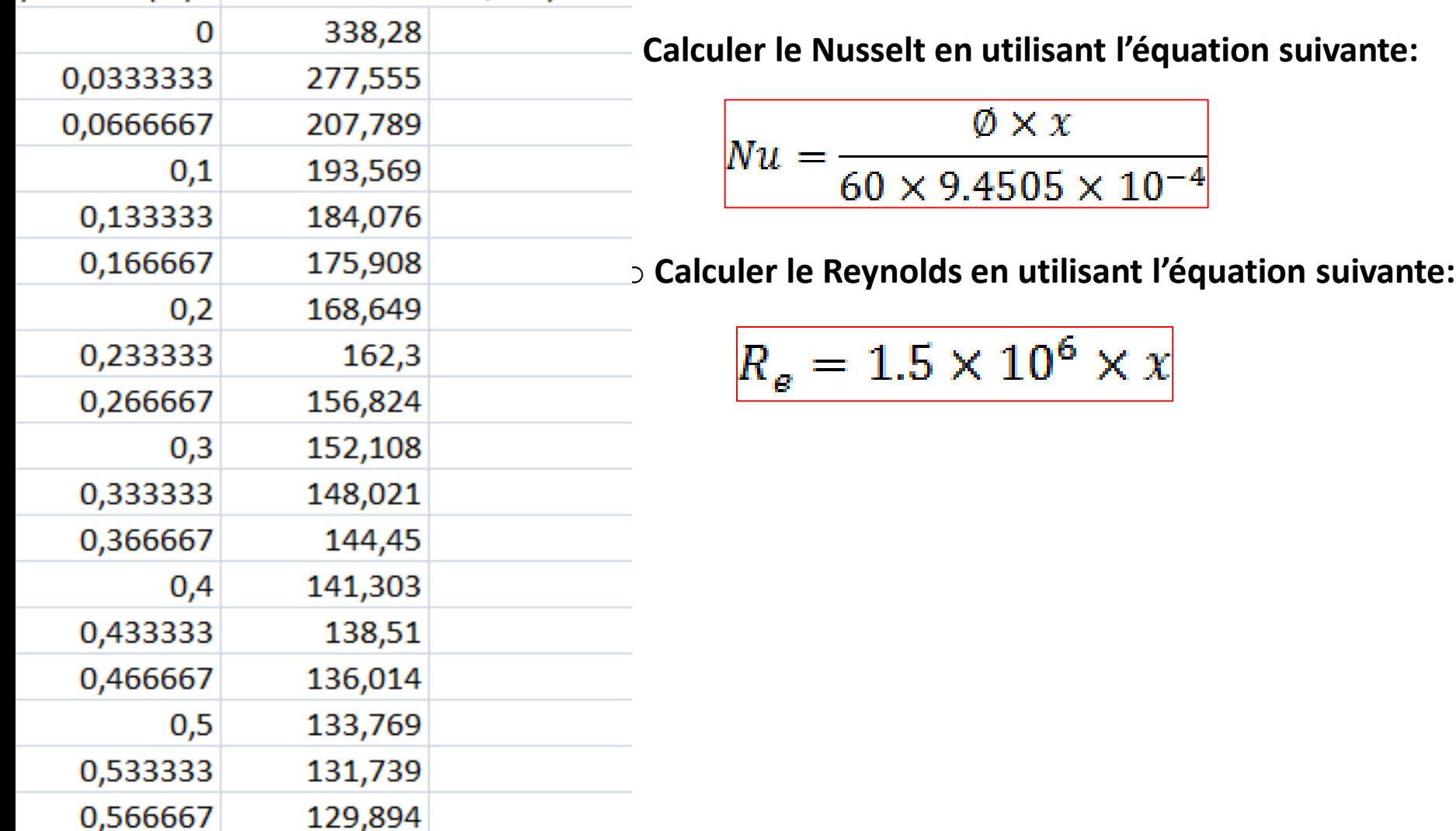

**Nux (Fluent)**

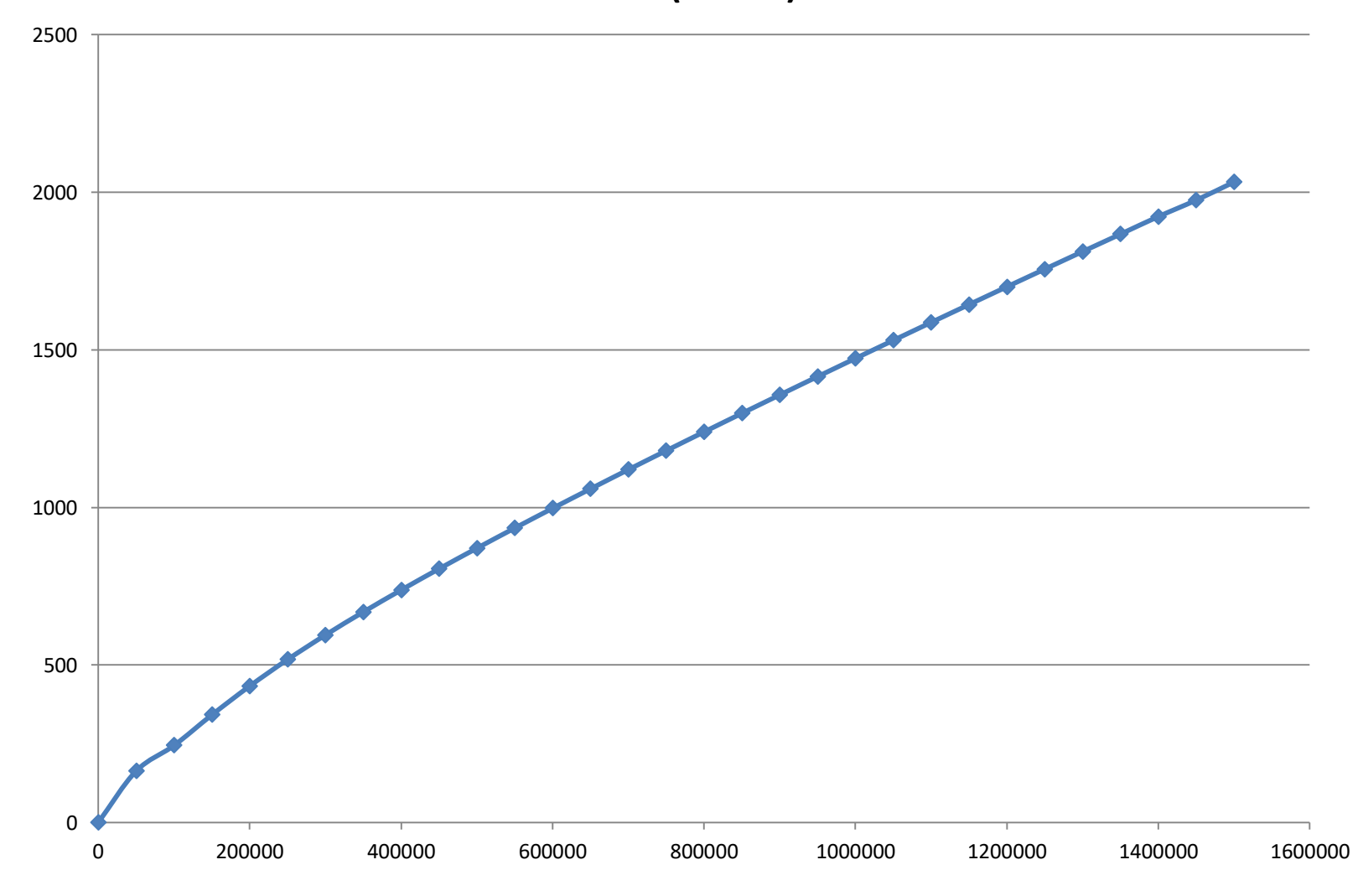

#### **4) Comparez l'exactitude de vos résultats de FLUENT avec des corrélations empiriques**

**La corrélation que nous utiliserons est tirée par Reynolds**

$$
Nu_x=0.0296\left(\text{Re}_x^{0.8}\right)\left(\text{Pr}^{0.6}\left(\frac{T_{plate}}{T_{\infty}}\right)^{-0.4}\right)
$$

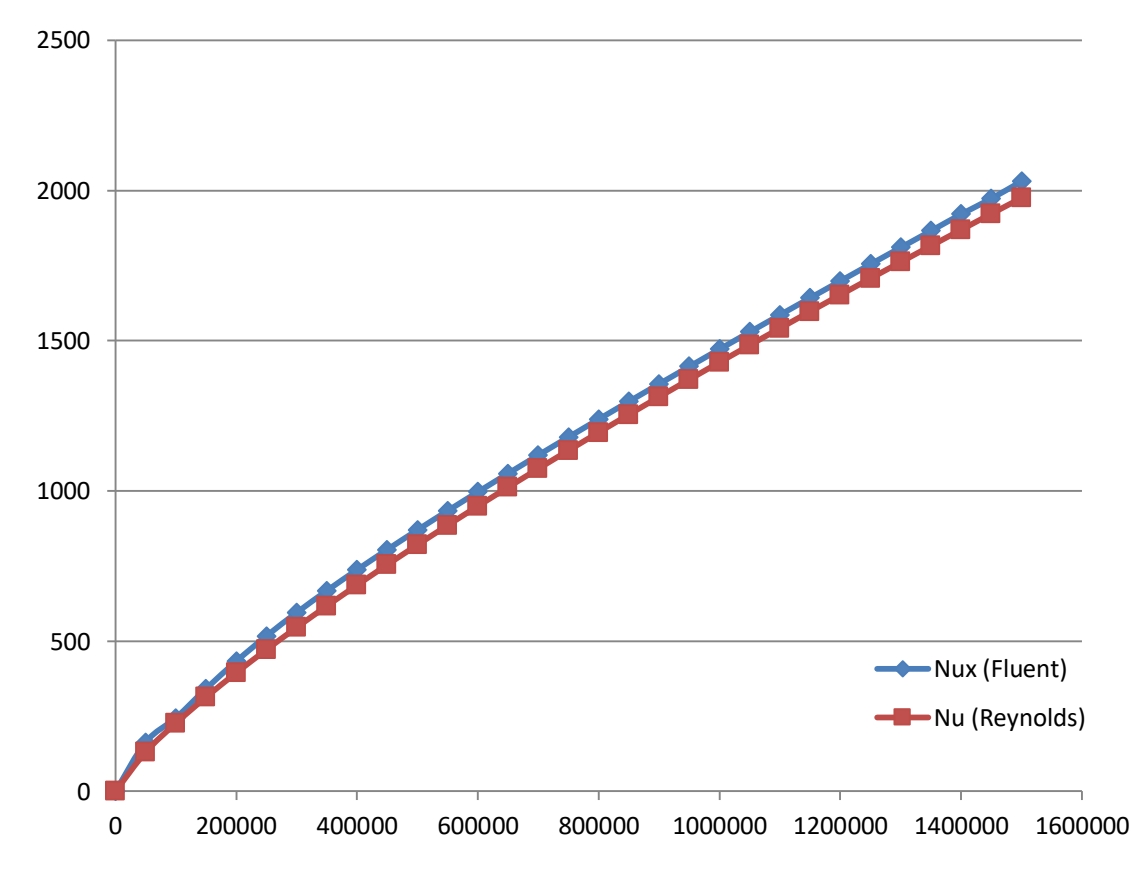

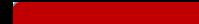

**6) Raffiner le maillage en utilisant une grille de 30 × 150**